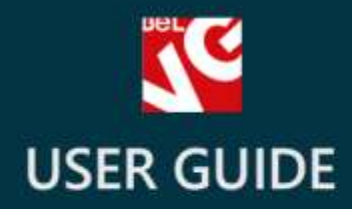

# **Filter by Features**

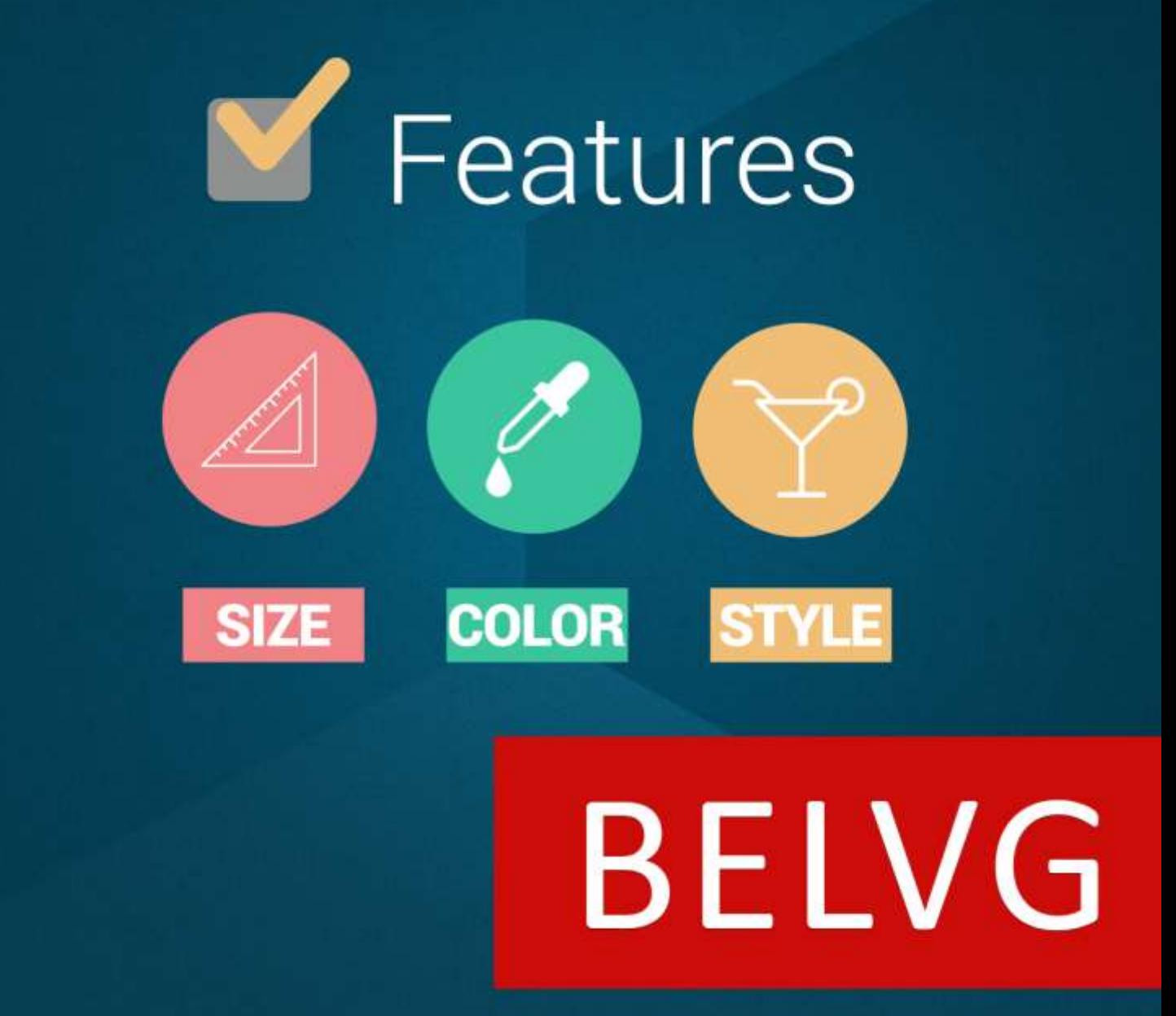

**OUR SUPPORT TEAM:** STORE@BELVG.COM, SKYPE: STORE.BELVG

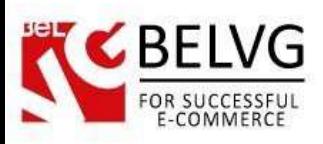

# **Table of Contents**

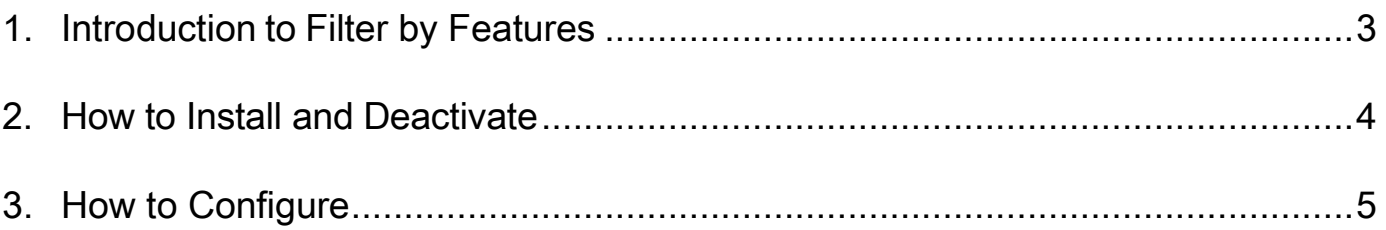

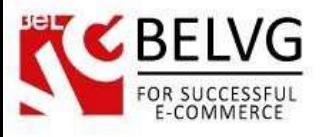

# **1. Introduction to Filter by Features**

<span id="page-2-0"></span>Prestashop Filter by Features module has been designed to help you in managing products through the administration panel. The extension provides a simple, yet a very convenient solution that allows you to sort products in the Catalog section by their features.

### Key features:

- Products can filtered by features;
- Filter by multiple criteria at a time;
- Simple to use, no configurations required.

### Overall Information

This new module is a new management tool that should simplify and facilitate your work with products. Now in your administration panel you have an extra condition that allows you to quickly filter all available products by their features. With several clicks you will be able to sort out and get the list of products that you need.

The module is very easy to install and use. Once installed, it does not require any additional configurations or tweaking of settings and is already available for use.

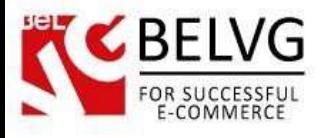

# **2. How to Install and Deactivate**

# <span id="page-3-0"></span>**How to Install**

1. Set 777 or 0777 on the folders: '/modules/'

Important! Change all permissions back after installation.

2. Go to Modules -> Add a module from my computer -> choose the file (.zip) -> upload this module. Choose module in section Front Office Features and install it.

3. Go to Advanced Parameters -> Performance -> click the Clear Smarty Cache button

## **How to Deactivate**

Click the button Disable in Modules -> Front Office Features.

To remove the extension form the server, press Delete in Modules -> Front Office Features.

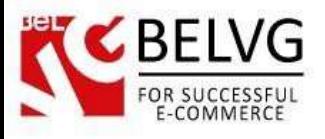

# **3. How to Configure**

<span id="page-4-0"></span>As soon as the module is installed it is ready to use and does not require any additional tweaking.

To start using it, log into the administration panel and go to Catalogs - Products and you will see that new condition have already been added to that section.

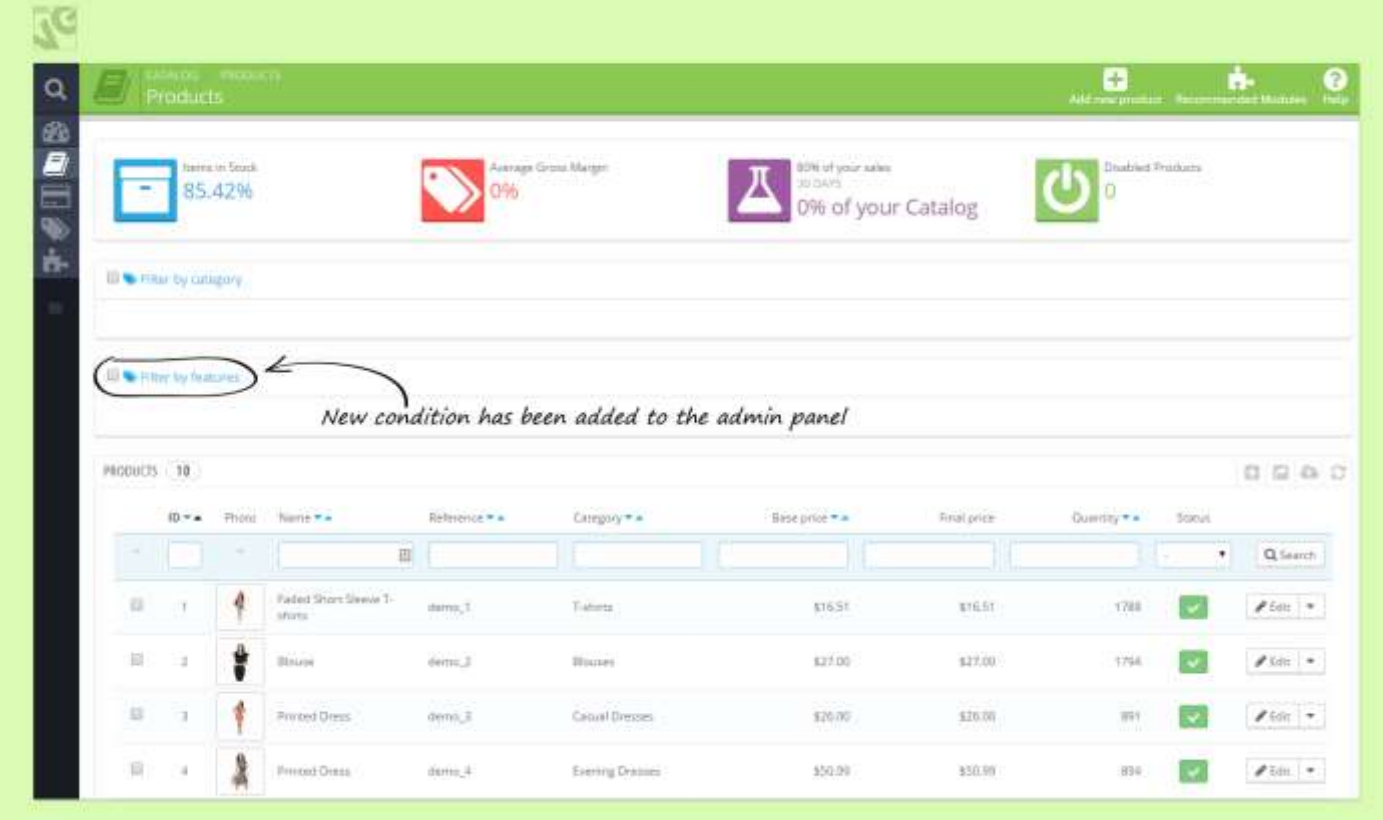

Now as soon as you click any of these boxes and choose to filter by a certain condition (or several conditions), the module will quickly sort the products and will provide you with the list of results that match the specified criteria.

You can filter your products by a specific feature or several features at once and show products with all selected features.

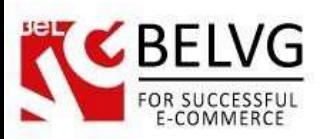

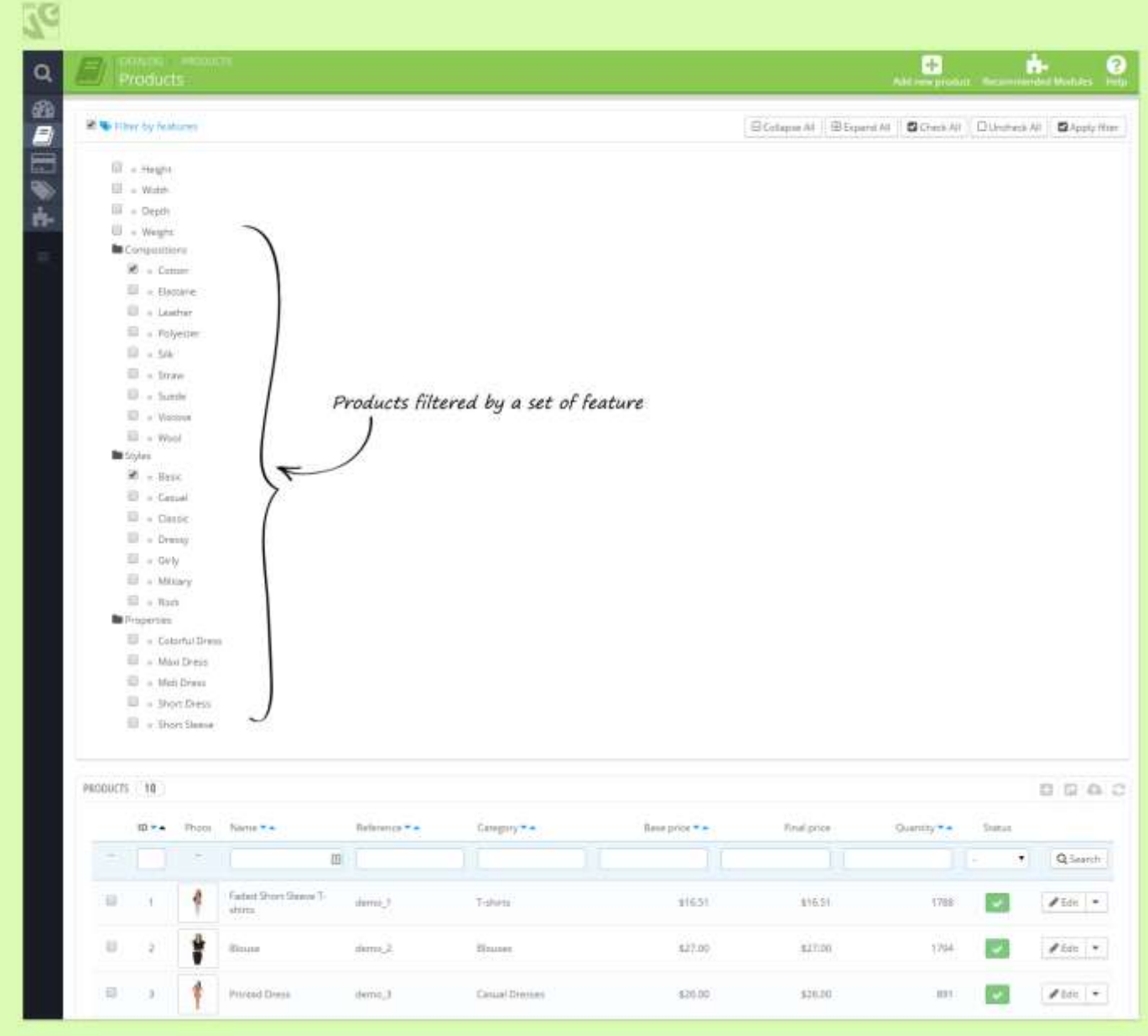

Do you have questions about extension configurations?

[Contact us](http://module-presta.com/contacts/) and we will help you in a moment.

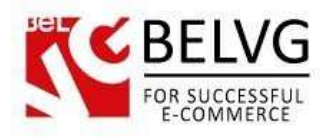

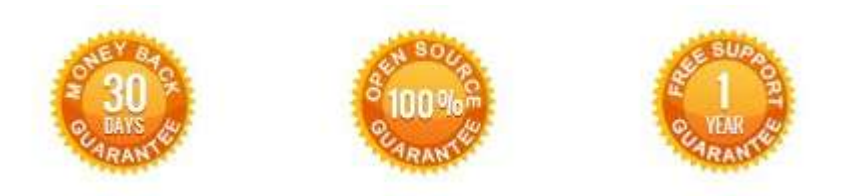

**Our Office**: *M.Bogdanovicha 130, Minsk, Belarus*

We look forward to your feedback. Comments, opinions and suggestions are largely appreciated. Read our **blog** and follow us on Facebook, Twitter, Google+ and LinkedIn to know BelVG latest news, analytics and discount offers. See you online!

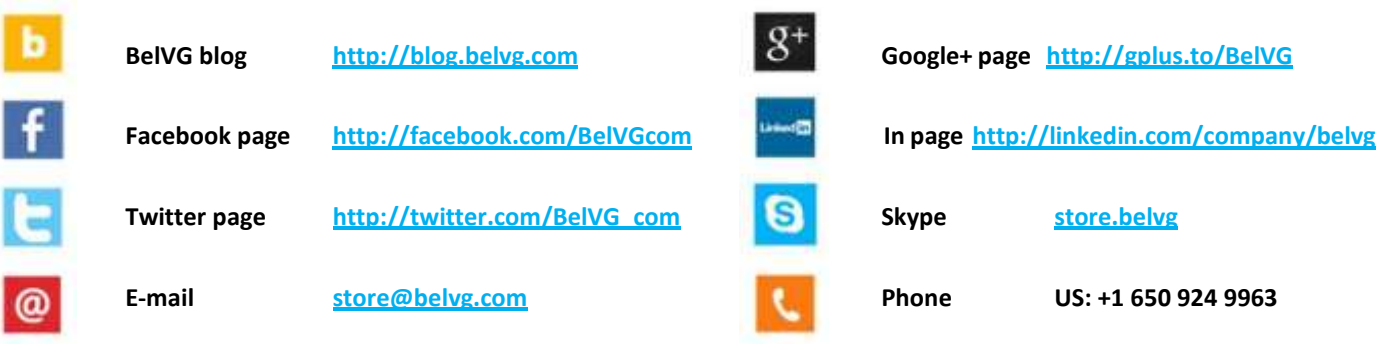